# The Linux Tips HOWTO

Vince Reed, reedv@rpi.edu Traduzione Natali Giuliano(Diaolin) [<mailto:natali@tqs.it>](mailto:natali@tqs.it) (febbraio 1996) vol. 1, 30 August 1994

Questo documento descrive alcune brevi procedure ed idee per risparmiare tempo nella configurazione e nell'uso quotidiano di Linux. Tutto cio' che trovate qui dentro era troppo generale per essere incluso negli altri HOWTO.

# Contents

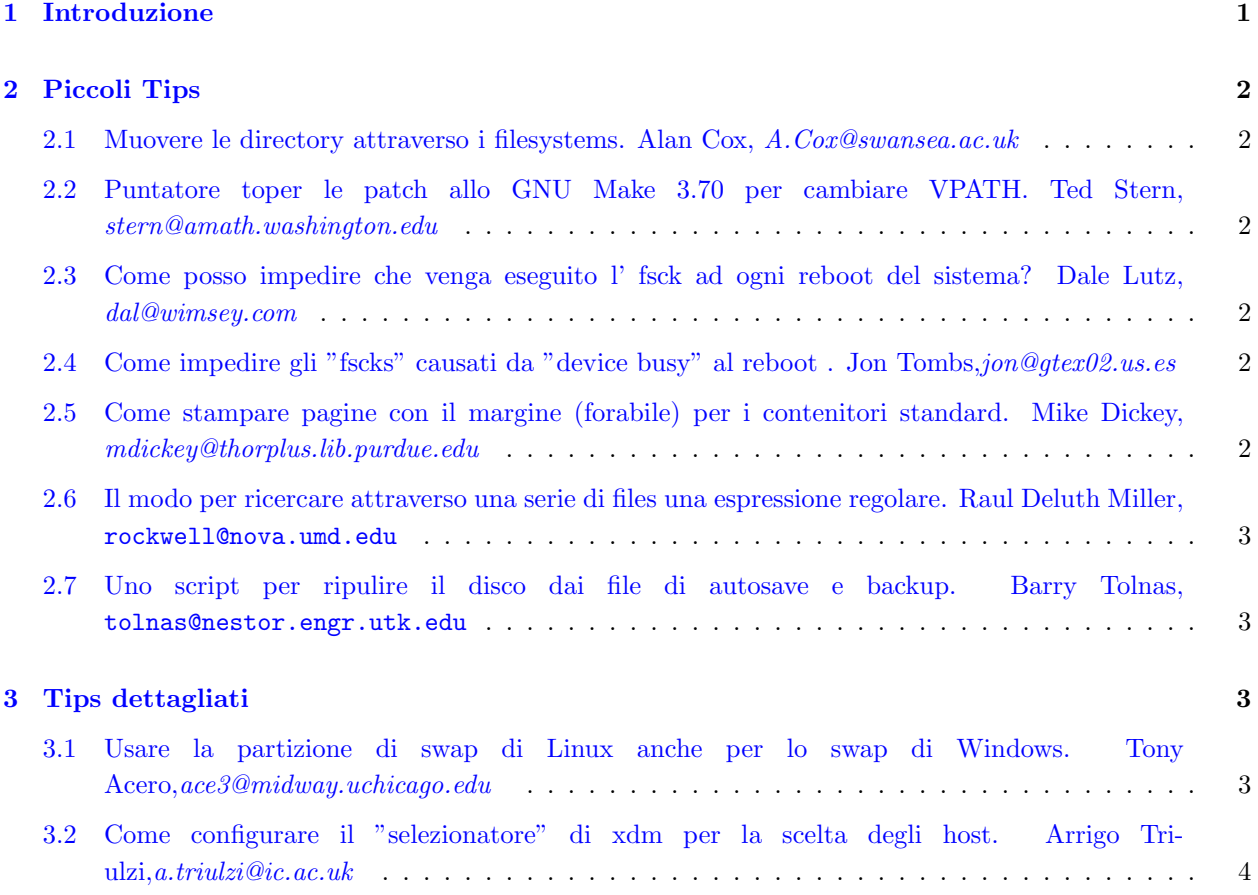

# <span id="page-0-0"></span>1 Introduzione

Benvenuti al Linux Tips HOWTO, il posto in cui troverete le risposte alle domande non attinenti ai linux howtos specifici . Nel tips howto, troverete piccoli "tricks" che renderanno l'uso e il mantenimento di Linux piu' facile. Comunque, essendo solo la seconda release deltips howto, il numero di tips riportato e' relativamente basso. Penso comunque che prossimamente stroveremo qualcosa in piu'... Mandatemi le vostre idee in modo che io le possa includere nell'howto. Vi ringrazio anticipatamente! Vince Reed Maintainer– Linux TIPS HOWTO [<mailto:reedv@rpi.edu>](mailto:reedv@rpi.edu)

### <span id="page-1-0"></span>2 Piccoli Tips

#### <span id="page-1-1"></span>2.1 Muovere le directory attraverso i filesystems. Alan Cox, A.Cox@swansea.ac.uk

Metodo veloce per muovere un intera directory da un disco all'altro:

(cd /source/directory; tar cf - .)| (cd /dest/directory; tar xvfp -)

#### <span id="page-1-2"></span>2.2 Puntatore toper le patch allo GNU Make 3.70 per cambiare VPATH. Ted Stern, stern@amath.washington.edu

Non saprei quante siano le persone che hanno riscontrato il problema, ma c'e' una "feature" del GNU make versione 3.70 che non mi piace. In questa il VPATH si comporta stranamente se gli assegnate un pathname assoluto. C'e' una patch estremamente valida che lo corregge, la potete ottenere da Paul D. Smith psmith@wellfleet.com. Lui spedisce la documentazione e la patch dopo ogni revisione dello GNU make sul newsgroup 'gnu.utils.bug'. Generalmente,io applico questa patch e ricompilo il gmake su ogni sistema al quale ho possibilita' di accedere.

### <span id="page-1-3"></span>2.3 Come posso impedire che venga eseguito l' fsck ad ogni reboot del sistema? Dale Lutz, dal@wimsey.com

#### D=Domanda R=Risposta

D: Come posso fare per impedire a e2fsck di controllare il disco ad ogni sequenza di boot?

R: Quando ricompili il kernel,il filesystem viene marcato 'dirty' e cosi' il disco viene controllato ad ogni boot.La soluzione e' eseguire: rdev -R /zImage 1 .Questo corregge il kernel per convincerlo che il filesystem non e' "dirty". Nota: Se usate lilo, aggiungete la riga read-onlynel vostro file di configurazione di lilo (Di solito /etc/lilo.conf)

#### <span id="page-1-4"></span>2.4 Come impedire gli "fscks" causati da "device busy" al reboot . Jon Tombs,jon@gtex02.us.es

Se incontrate spesso l'errore device busy allo shutdown il che' provoca un fsck del filesystem al momento del reboot, eccovi la semplice soluzione: aggiungete questa linea al file/etc/brc o al file /sbin/brc,

```
mount -o remount,ro /mount.dir
```
per tutti i filesystems montati escludendo /, prima della chiamata umount -a. Questo serve se , per qualsiasi ragione, lo shutdown fallisce nella chiusura di tutti i processi e nello smontare i dischi; questi saranno comunque a posto al reboot. Nel mio caso questo salva un bel po' di tempo ad ogni reboot.

#### <span id="page-1-5"></span>2.5 Come stampare pagine con il margine (forabile) per i contenitori standard. Mike Dickey, mdickey@thorplus.lib.purdue.edu

```
#!/bin/sh
# /usr/local/bin/print
# a simple formatted printout, to enable someone to
# 3-hole punch the output and put it in a binder
cat $1 | pr -t -o 5 -w 85 | lpr
```
#### <span id="page-2-0"></span>2.6 Il modo per ricercare attraverso una serie di files una espressione regolare. Raul Deluth Miller, rockwell@nova.umd.edu

Ho chiamato questo script 'forall'. Usatelo cosi':

forall /usr/include grep -i ioctl forall /usr/man grep ioctl

Ed eccovi forall:

#!/bin/sh if  $[1 = 'expr 2 $ #' ] then$ echo Usage: \$0 dir cmd [optargs] exit 1 fi dir=\$1 shift find \$dir -type f -print | xargs "\$@"

### <span id="page-2-1"></span>2.7 Uno script per ripulire il disco dai file di autosave e backup. Barry Tolnas, tolnas@nestor.engr.utk.edu

Qui propongo un semplice script di shell che ricursivamente discende un ramo di directories rimuovendo i file di auto-save ( )e backup (#) di emacs , .o files,ed i files di TeX .log . Comprime inoltre i files .tex ed i README . Sul mio sistema l'ho chiamato : squeeze.

```
#!/bin/sh
#SQUEEZE removes unnecessary files and compresses .tex and README files
#By Barry tolnas, tolnas@sun1.engr.utk.edu #
echo squeezing $PWD find $PWD -name -or -name -or -name -or -name -exec rm -f {} find $PWD -na
```
# <span id="page-2-2"></span>3 Tips dettagliati

### <span id="page-2-3"></span>3.1 Usare la partizione di swap di Linux anche per lo swap di Windows. Tony Acero,ace3@midway.uchicago.edu

- 1. Formattate la partition come partizione dos, e createvi il file di swap di Windows al suo interno, ma non fate ripartire windows subito. (Dovete mantenerlo completamente vuoto per il momento, per comprimerlo al massimo).
- 2. Fate partire linux e salvate la partizione in un file. Poniamo che la partizione fosse/dev/hda8: dd if=/dev/hda8 of=/etc/dosswap
- 3. Comprimete il file dosswap ; visto che e' a 0 verra' compresso nel modo migliore gzip -9 /etc/dosswap
- 4. Aggiungete, al vostro file /etc/rc per preparare ed installare lo spazio di swap sotto Linux: XXXXX corrisponde al numero di blocchi nella partizione di swap mkswap /dev/hda8 XXXXX swapon -av
- 5. Assicuratevi di aggiungere un' "entry" per la partizione di swap nel vostro file /etc/fstab

6. Se il vostro pacchetto "init/reboot" supporta /etc/brc o /sbin/brc aggiungete ,a /etc/brc, o aggiungetelo manualmente quando volete reboottare con dos|os/2, e desiderate riconvertire la partizione di swap di nuovo alla versione per dos/windows : swapoff -av zcat /etc/dosswap.gz | dd of=/dev/hda8  $bs=1k$  count=100

N.B. :Notate che questo scrive solamente i primi 100 blocchi della partizione. Empiricamente, ho notato che questo e' sufficiente. Quali sono i pro ed i contro? Pro: risparmierete un bel po' di spazio su disco. Contro: se il passaggio 5 non e' automatizzato, dovrete ricordarvi di farlo manualmente, e questo rallentera' il processo di reboot di qualche nanosecondo. :-)

#### <span id="page-3-0"></span>3.2 Come configurare il "selezionatore" di xdm per la scelta degli host. Arrigo Triulzi,a.triulzi@ic.ac.uk

- 1. Editate il file che lancia xdm (probabilmente /etc/rc/rc.6 o /etc/rc.local) in modo che contenga le seguenti linee nella sezione di startup di xdm. /usr/bin/X11/xdm exec /usr/bin/X11/X -indirect hostname
- 2. Editate /usr/lib/X11/xdm/Xservers e commentate la linea che fa' partire il server sulla macchina locale i.e. starting 0:
- 3. Eseguite il reboot e siete a posto.

Lo aggiunsi quando, disperato, provavo a settare la mia "subnet" ed occupai almeno una settimana per la soluzione del problema. Caveat: con la vecchia edizione SLS (1.1.1) per alcune ragioni potrete lasciare la stringa -nodaemon alla fine della riga contenente il comando xdm – questo NON funziona con le release successive.